Per richiedere la digitalizzazione dei bollettini di pagamento si accede al portale cittadino:

<https://portalecittadino.comune.modena.it/home>

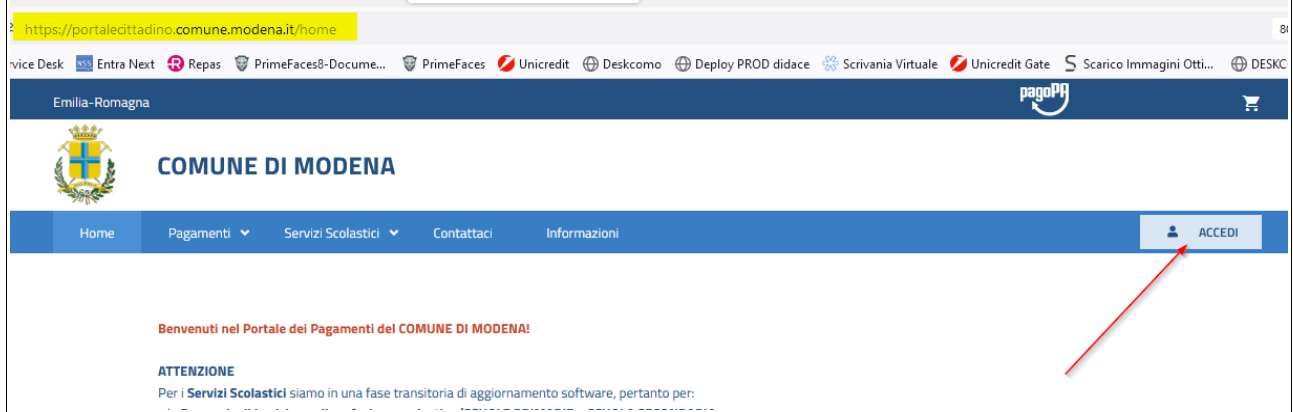

## Si accede alla propria AREA RISERVATA

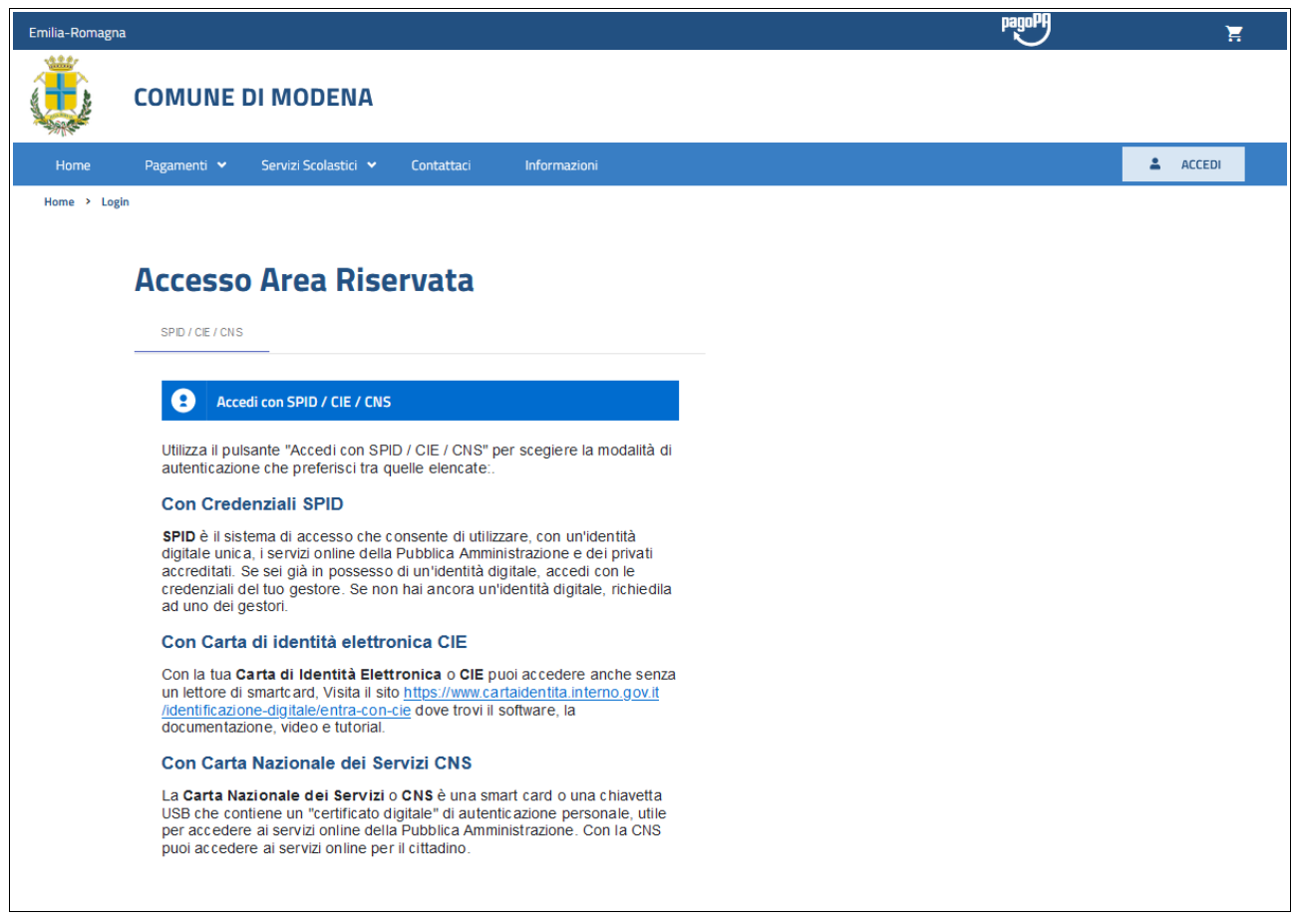

Si sceglie la modalità di autenticazione fra SPID-CIE-CNS

## Si modifica il PROFILO

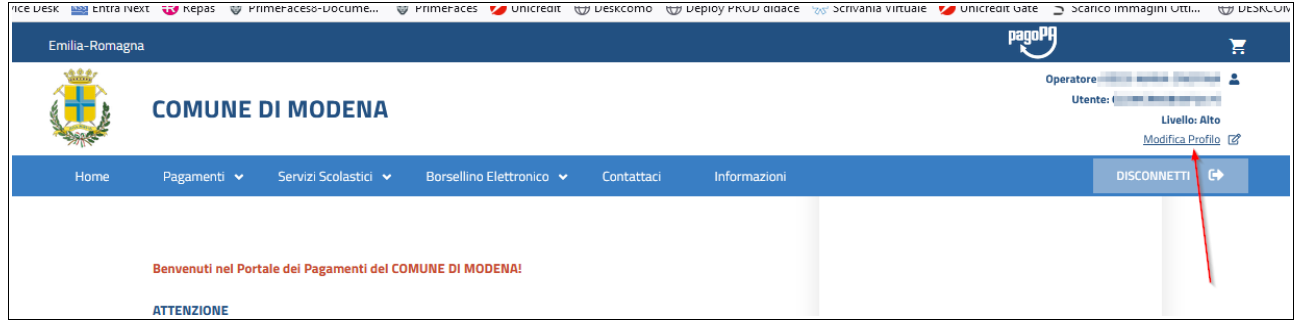

si scorre la pagina verso il basso fino alle Modalità di fatturazione del contribuente

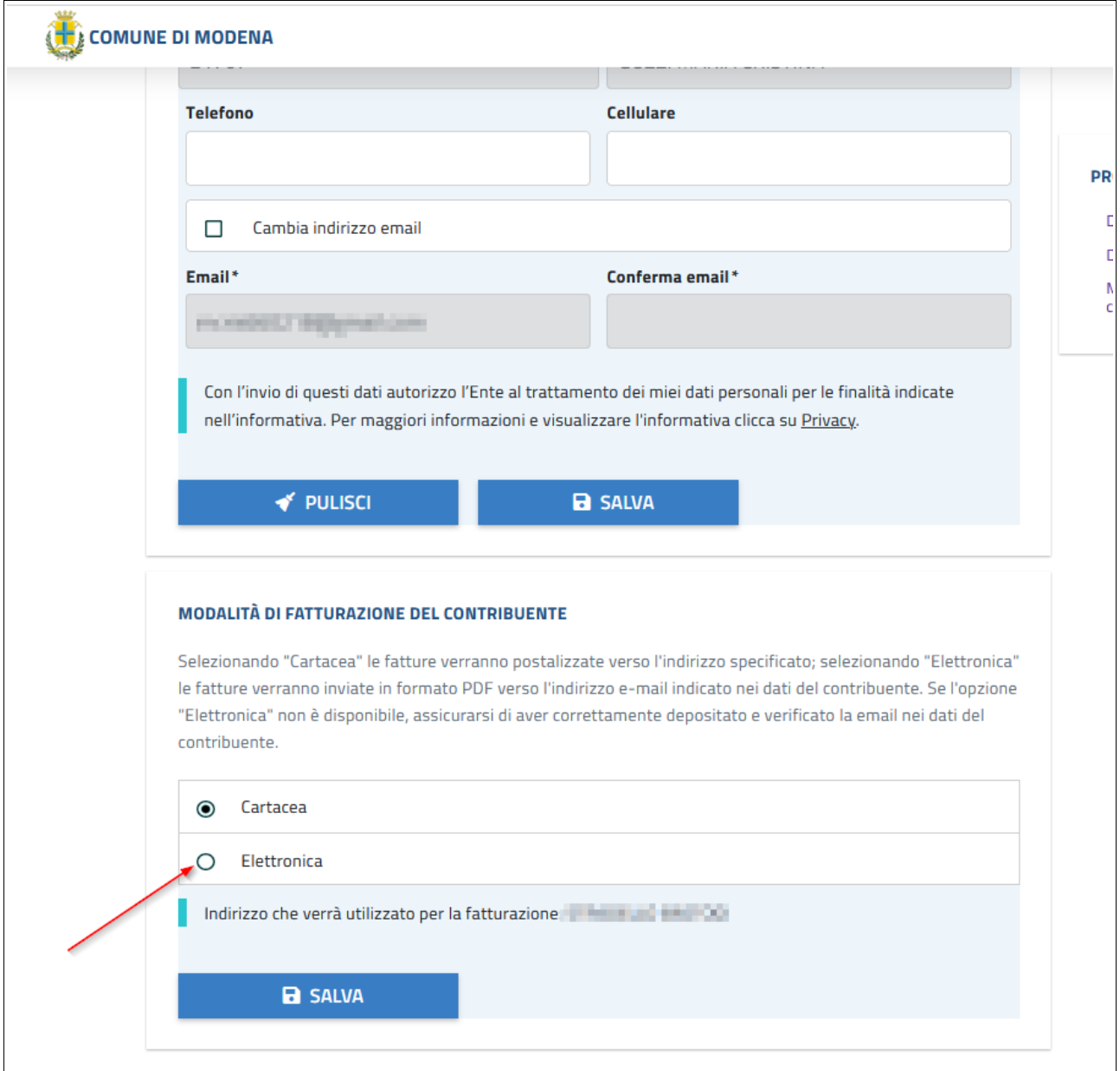

Impostando correttamente la modalità di fatturazione contribuente in **Elettronica** accertandosi che l'indirizzo email sia corretto, il bottone SALVA confermerà la scelta

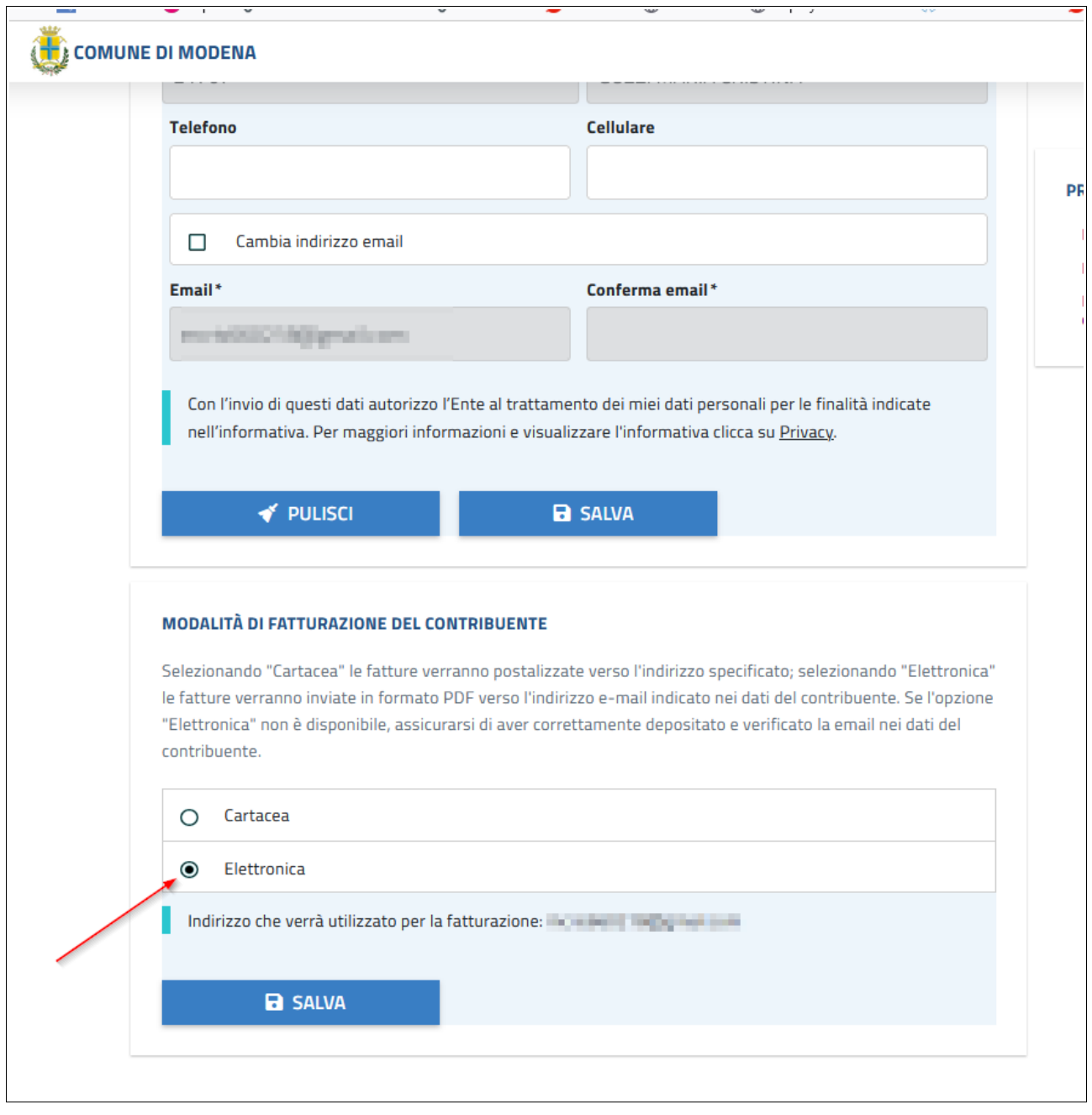